# **3D Slicer extensions for liver anatomie segmentation**

2023-06-15 - Thibault Pelletier

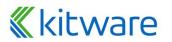

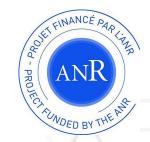

# **3D Slicer Overview**

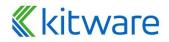

# **3D Slicer**

- Free and Open Source software for the visualization and analysis of medical images
- Support for multi organs / multi modalities
- Interface to medical devices such as surgical navigation
- Highly extensible

**Kitware** 

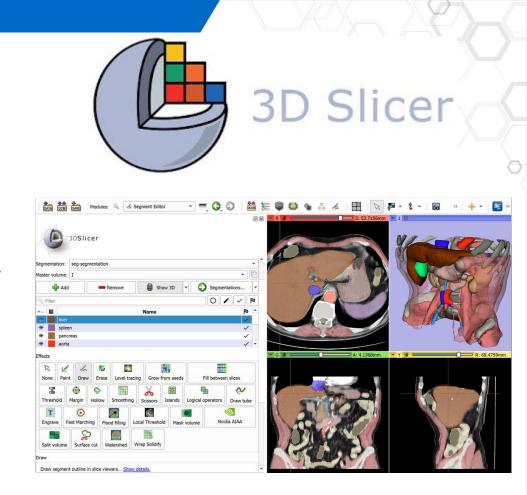

### **3D Slicer - Drawbacks**

- Hard to get into as a new user
   Time consuming when
  - needing multiple modules for processing

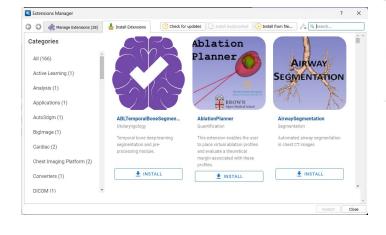

Data Add DICOM Data Markups Models Scene Views 🔏 Segment Editor Segmentations Transforms View Controllers Volume Rendering Volumes Welcome to Slicer Ouantification Radiotherapy Vascular Modeling Toolkit Web System Tools Plastimatch SPHARM Active Learning Unspecified Shape Analysis SlicerCMF Wizards Informatics Registration Segmentation Diffusion IGT Filtering Utilities Surface Models Converters Endoscopy **Developer Tools** Legacy Testing Groups Examples IntensityTransform KeriMedical ю Sequences MultiVolume Support Servers

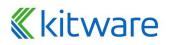

# **3D Slicer - Extensions mechanism**

#### **Command Line Interface**

- XML I/O description
- Well adapted for image filters
- Compatible with other softwares

#### Module (scripted / loadable)

- Integrated in the left panel
- Custom workflows / user interactions

#### **Segmentation Effect**

kitware

Integrated into Slicer's Segmentation Editor as button

| <u>File</u> Edit                                                                           | er 5.2.2<br>View <u>H</u> elp          |                               |  |  |                                                       |   |       |
|--------------------------------------------------------------------------------------------|----------------------------------------|-------------------------------|--|--|-------------------------------------------------------|---|-------|
|                                                                                            | Slicer                                 |                               |  |  |                                                       |   |       |
| ▼ Extensic                                                                                 | n Tools                                |                               |  |  |                                                       |   |       |
| <ul> <li>Create Extension</li> <li>Select Extension</li> </ul>                             |                                        |                               |  |  | licer                                                 | ? |       |
| ▼ Extension Editor                                                                         |                                        |                               |  |  |                                                       |   |       |
| Name: MyExtension<br>Location: C:/Users/Thibault/Desktop\MyExtension<br>Repository: (none) |                                        |                               |  |  | scripted<br>cli<br>loadable<br>loadablecustommarkups  |   |       |
| Contents:                                                                                  | Name •<br>MyExtension<br>CMakeLists.bt | Size<br>17,42 Kio<br>1,15 Kio |  |  | scripted<br>scriptedcli<br>scriptedsegmenteditoreffec |   | ffect |

**Edit Extension Metadata** 

X

# **RVesselX Plugins**

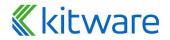

# **3D Slicer liver segmentation plugin**

### Objectives

- CT & DCE MRI liver anatomy segmentation
- Workflow oriented
- Maximize extracted information (Segmentation and topology)
- Speedup full segmentation process

| 3D Slicer 4.11.       | 20210226                        |                  |                          | - 0                                                                                                    |
|-----------------------|---------------------------------|------------------|--------------------------|----------------------------------------------------------------------------------------------------|
| <u>File Edit View</u> | Help                            |                  |                          |                                                                                                    |
|                       | Modules: 🔍 Rix I                | R Vessel X       | - 🗖 😋 🕄 📲 🥐              |                                                                                                    |
|                       | - Charles and the second second |                  | 08 1 9                   |                                                                                                    |
| al .                  |                                 |                  |                          |                                                                                                    |
| JDS II                | cer                             |                  |                          |                                                                                                    |
|                       |                                 |                  |                          |                                                                                                    |
| Help & Acknowle       | edgement                        |                  | <b>A</b>                 |                                                                                                    |
|                       |                                 |                  |                          |                                                                                                    |
| r Reload & Test       |                                 |                  |                          |                                                                                                    |
| Reload                | Reload and Test                 | Edit             | Restart Slicer           |                                                                                                    |
| Data Liver            | Portal Veins Portal Ve          | eins Edit IVC Ve | ins IVC Veins Edit T 🖤 🕨 |                                                                                                    |
|                       | G                               |                  | O Liver Tab              |                                                                                                    |
| /olume: 7: Ax LAV     |                                 |                  | Load DICOM Load Data     | <u>S</u>                                                                                                    |
| ▼ Volume              |                                 |                  |                          |                                                                                                    |
| Volume Inform         | ation                           |                  |                          | A CONTRACTOR OF A CONTRACTOR OF A CONTRACTOR OF A CONTRACTOR OF A CONTRACTOR OF A CONTRACTOR OF A CONTRACTOR OF |
|                       |                                 |                  |                          | A CONTRACTOR OF A CONTRACTOR OF A CONTRACTOR OF A CONTRACTOR OF A CONTRACTOR OF A CONTRACTOR OF A CONTRACTOR OF |
| ▼ Display             |                                 |                  |                          | A                                                                                                    |
| Lookup Table:         | Grey                            |                  | - L                      |                                                                                                    |
| Interpolate: 🗸        |                                 |                  |                          | Part Carton of Mar                                                                                              |
| Window/Level:         | ×.                              |                  |                          | ALL ALL ALL ALL ALL ALL ALL ALL ALL ALL                                                                         |
| $\mathbb{R}^{2}$      | EU 🔀                            |                  |                          |                                                                                                    |
| 1                     |                                 |                  |                          |                                                                                                    |
|                       |                                 |                  |                          |                                                                                                    |
| W: 2213 🗘 Au          | ito W/L                         |                  | ← L: 1107 🗘              |                                                                                                    |
| Threshold:            |                                 | Off              |                          |                                                                                                    |
| -600 \$ D             |                                 | 01               | 3040 🗘                   |                                                                                                    |
| ▶ Histogram           |                                 |                  |                          |                                                                                                    |
| . Instage and         |                                 |                  |                          |                                                                                                    |
|                       |                                 |                  |                          |                                                                                                    |
|                       |                                 |                  |                          |                                                                                                    |
|                       |                                 |                  |                          |                                                                                                    |
|                       |                                 |                  |                          |                                                                                                    |
|                       |                                 |                  | •                        |                                                                                                    |
| Data Probe            |                                 |                  |                          |                                                                                                    |

# **«**kitware

# **3D Slicer liver segmentation plugin - Data Loading**

- DICOM / NIFTI Loading
- Auto layout selection
- Auto rendering presets and synchronization

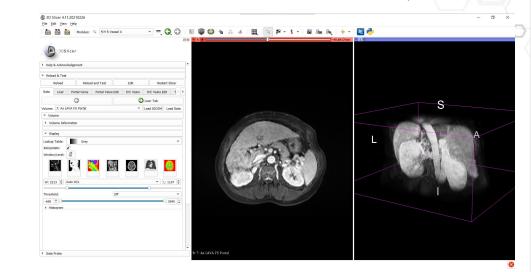

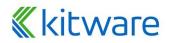

# **3D Slicer liver segmentation plugin - Liver segmentation**

- Full access to 3D Slicer tools
- Step configuration

**kitware** 

- Volume selection
- Segmentation node
- Segment names / number
- 3D view visualization

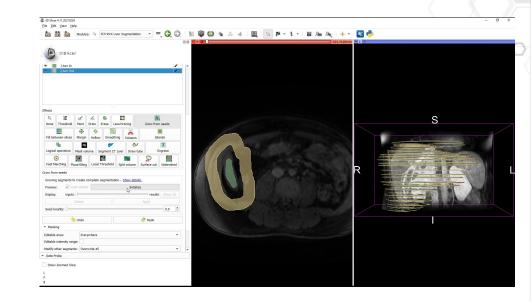

# **3D Slicer liver segmentation plugin - AI segmentation**

#### • ML segmentation for full liver

- Integrated as part of Slicer's segment editor effect
- Implementation using MONAI U-NET with local inference
- CT images trained on IRCAD and Medical Decathlon dataset
- DCE-MRI segmentation trained on collected annotations

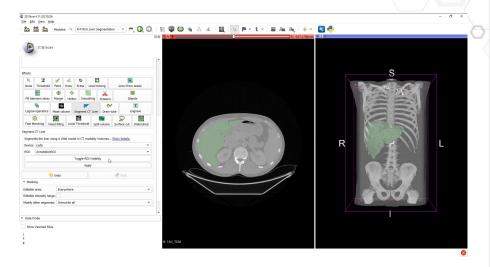

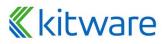

# **3D Slicer liver segmentation plugin - Portal tree**

- Portal tree control points placement
   Full tree componing
  - Full tree segmentation
    - Vesselness filter preprocessing

**Kitware** 

- Control points used as seed points
- Level set segmentation

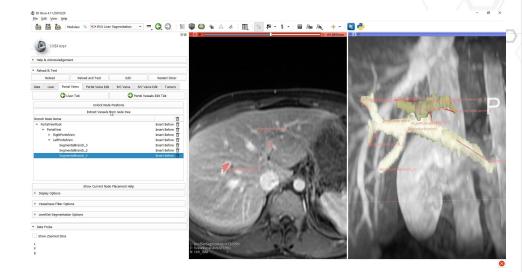

# **3D Slicer liver segmentation plugin - Portal tree editing**

- Full tree editing using segment editor
- Sub section split using scissors tool
- Centerline extraction

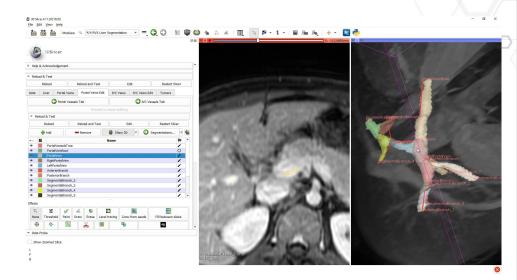

### **3D Slicer liver segmentation plugin - IVC tree**

Identical steps configured for IVC tree

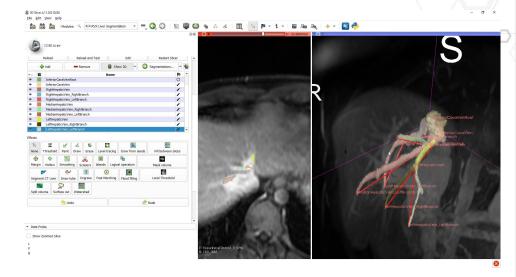

# **3D Slicer liver segmentation plugin - Tumor**

Additional segmentation step for liver tumors

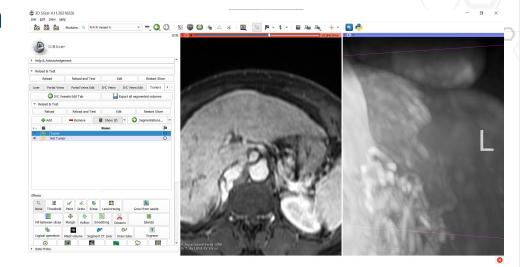

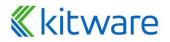

# **3D Slicer liver segmentation plugin - Export**

One button folder export

#### Consistent information export

- Liver label map and model
- Portal vein label map, model and center-lines
- Portal vein tree intersection positions (fiducial CSV, adjacent matrix and DGtal compatible format)
- IVC vein label map, model and center-lines
- IVC vein tree intersection positions (fiducial CSV, adjacent matrix and DGtal compatible format)
- Tumor label map
- Slicer scene as .MRB

| IVCVessels_edges.bat             |
|----------------------------------|
| 📥 IVCVessels_vertex.sdp          |
| 📄 IVCVesselsAdjacencyMatrix.csv  |
| 📔 IVCVesselsNode.fcsv            |
| 📔 IVCVesselsTree.nii             |
| 📔 IVCVesselsTreeCenterLine.vtk   |
| IVCVesselsTreeModel.vtk          |
| 📔 Liver.nii                      |
| 📔 LiverModel.vtk                 |
| PortalVessels_edges.bat          |
| 📥 PortalVessels_vertex.sdp       |
| PortalVesselsAdjacencyMatrix.csv |
| PortalVesselsNode.fcsv           |
| PortalVesselsTree.nii            |
| PortalVesselsTreeCenterLine.vtk  |
| PortalVesselsTreeModel.vtk       |
| 📔 Tumors.nii                     |
|                                  |

# **«**kitware

# **3D Slicer Vesselness filters plugins**

 Collection of multiple state of the art vesselness filters accessible as CLI

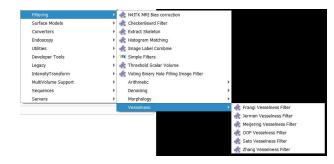

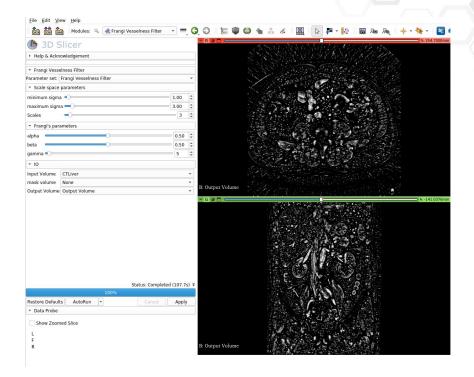

# **3D Slicer plugins dissemination**

- Annotation plugin and vesselness filters available in the Extension Manager
- Code available as Open Source on Github
- Commercial prospects interested in the plugin

Kitware

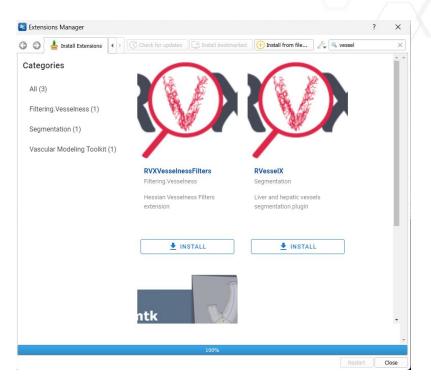

# What's next?

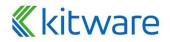

# What's next?

- Al vessel tree segmentation
- AI vessel tree topology detection
- Auto intersection detection / split
- Improvements for the vessel segmentation
- Extract the tree markups node
- TBD DCE-MRI AI Liver Segmentation dissemination

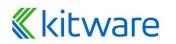

# **Questions?**

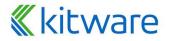

# Links

- Slicer documentation : <u>https://slicer.readthedocs.io/en/latest/</u>
- Slicer extension documentation :

https://slicer.readthedocs.io/en/latest/developer\_guide/extensi ons.html

• Slicer liver segmentation plugin :

https://github.com/R-Vessel-X/SlicerRVXLiverSegmentation

• Slicer vesselness plugin :

https://github.com/R-Vessel-X/SlicerRVXVesselnessFilters

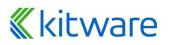